README.TXT README.TXT

\*\*IMPORTANT\*\* This is a special DOS bootable CD-ROM. SeaTools is designed to run from DOS only and is NOT a Windows application.

SeaTools will not run in Windows in a DOS dialog box. Please see the section "Using SeaTools" for more information about booting to this CD.

\_\_\_\_\_\_\_\_\_\_\_\_\_\_\_\_\_\_\_\_\_\_\_\_\_\_\_\_\_\_\_\_\_\_\_\_\_\_\_\_\_\_\_\_\_\_\_\_\_\_\_\_\_\_\_\_\_\_\_\_\_\_\_\_\_\_\_\_\_

\_\_\_\_\_\_\_\_\_\_\_\_\_\_\_\_\_\_\_\_\_\_\_\_\_\_\_\_\_\_\_\_\_\_\_\_\_\_\_\_\_\_\_\_\_\_\_\_\_\_\_\_\_\_\_\_\_\_\_\_\_\_\_\_\_\_\_\_\_

Seagate Technology LLC SeaTools for DOS v2.16 Copyright (c) 2009 by Seagate Technology LLC. All rights reserved.

Welcome to Seagate's SeaTools for DOS Software!

This User Guide file contains important information about SeaTools. Please read this entire file before using this software.

SeaTools for DOS is a comprehensive, easy-to-use diagnostic tool that helps you quickly determine what is preventing you from accessing data on your desktop or notebook computer. It includes several tests that will examine the physical media on your Seagate or Maxtor disc drive and any non-Seagate disc drive.

Table of Contents

- -----------------
- 1. Why Use SeaTools?
- 2. Using SeaTools
- 3. Error Codes
- 4. Help Topic: "Bad Sector Found"
- 5. Troubleshooting
- 6. Known Limitations
- 7. System Requirements
- 8. Seagate Technology Support Services
- 9. Product Return Procedure
- 10. Revision History
- 11. FreeDOS and the GNU Public License
- 12. END USER LICENSE AGREEMENT (EULA)

=====================================================================

1. Why Use SeaTools?

Page 1/24

#### --------------------

After testing, a large percentage of the drives returned to Seagate for warranty replacement are perfectly good drives with "No Problem Found" (NPF). Returning a drive for warranty service means system downtime and inconvenience for you in packing and returning your drive product. Before you send in a drive, it is in your best interest to determine if a replacement drive is really necessary. This hard disc diagnostic utility will help you make that determination and possibly save you time and money and preserve your data.

Some typical reasons for No Problem Found are:

- \* File System Corruption
- \* Driver Corruption
- \* Broken Master Boot Record
- \* Virus and Trojan Attack
- \* Spyware, Adware and Keystroke loggers
- \* Hardware Conflicts

The Seagate SeaTools software is easy to load and simple to use. The following instructions will help you get the most out of this new software tool. If you have questions about this or any other Seagate software or service products, please contact your system supplier.

=====================================================================

2. Using SeaTools ----------------- Do not remove the SeaTools CD while the tests are running.

 Run Seagate SeaTools ====================

A. Reboot your system

-------------------------------

 Insert the SeaTools CD and reboot or power on your computer. The system will boot to the FreeDOS operating system. If your system fails to boot, see the Troubleshooting section #5 later in this file.

B. Select Drives to Test

---------------------

 After SeaTools loads, the Drive List will show the different storage devices in your system. The first drive detected will be described as Device 0.

 Select the drive you would like to test. Make sure to choose the correct drive! A check mark in the Model ID column will indicate which drive is selected.

 This screen also displays information about the drives such as the Model Number and Serial Number. Seagate model numbers begin with the letters "ST". Seagate serial numbers are alpha numeric and eight characters long.

C. Select the Tests to Run

------------------------

 A menu of the possible diagnostic tests is shown. Select the tests that you would like to perform.

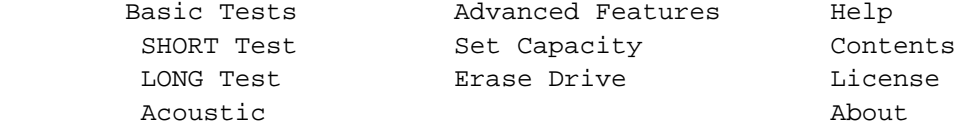

 When you launch the "SHORT Test" most drives will run Drive Self Test. Drive Self Test (DST) is a thorough diagnostic routine that is built in to the hard drive's firmware. Firmware is the machine language programming the controls the disc drive. DST is completely data safe.

 Older drives that do not support the DST will run a Legacy test which emulates the DST. You can force SeaTools to run the legacy test by adding the command line switch /L after seatools.exe.

 The "SHORT Test" is adequate for most situations. Consider running the "LONG Test" which reads each sector on the drive if you need to run a more comprehensive test.

 The "LONG Test" test will take a long time to complete. Because the "LONG Test" reads every sector on the drive, the amount of time required will depend on the speed and capacity of the disc drive. The highest capacity drives often take 2 to 3 hours to complete. At any time, feel free to Cancel the test without harming the drive. The "LONG Test" will collect information about possible defects. If any defect are found, a list will be offered at the end or after aborting the scan. You will have the opportunity to attempt to repair the problem sectors.

D. Running of the Diagnostics

--------------------------

 The SeaTools performs a data-safe test of the selected hard disc drive or device for possible malfunctions. Long tests may be aborted at any time. Press the ESC (escape key) from the keyboard.

 During the "LONG Test" only, bad sectors (LBAs) may be detected. They could be part of a data file or even part of the operating system directory structure. Sometimes, problem sectors are empty or not in use. It is important to know that when the sector is bad and unreadable then any data in it is already lost. See section 4 "Help Topic: Bad Sector Found" for more information on this topic.

E. Test Information and Results

----------------------------

 Upon completion of running the diagnostics, the test results will be given. A log for each drive is saved to the RAM drive.

The following conditions may apply:

- Passed
- Passed after Repair (Seagate and Maxtor only)
- Failed
- User Skipped Repairs
- Aborted

 "Passed after Repair" is a special condition where bad sectors were detected as unreadable and the user gave permission to SeaTools to attempt to reallocate blank replacement sectors which was successful. The drive is now considered a good drive. A few defects are usually not a cause for concern. For example, there are nearly four hundred million sectors on a 200GB drive. Nonetheless, you should run the LONG Test more often to see if there is a trend of growing defects.

F. Set Capacity

```
 ------------
```
 Occasionally, a disc drive may be too large and its size needs to be reduced to a lower capacity. Similarly, a drive with a reduced capacity may need to be reset to its native maximum capacity. Three choices are available under this section: Set 32GB Capacity. A common setting for older systems. Set Capacity to MAX Native. Full capacity is restored. Set Capacity Manually. Allows you to set a specific size.

 G. Erase Drive ----------- ZERO FILL DATA PATTERN WRITING IS A DATA DESTRUCTIVE OPERATION EQUIVALENT TO ERASING THE DATA OFF THE DRIVE. Seagate is not responsible for lost user data. Erase Drive is available for Seagate or Maxtor drives only. Three choices are available under this section: Erase Track 0. Use this to clear out an old operating system installation. Very quick. Zero ALL. This command writes zeros to every sector on the hard drive. This test may take several hours to complete. Timed Fill. Using the time value set under the T selection, the drive will erase sectors for that time duration. Set the number of seconds to run. Press T to raise the number. FDE Crypto Erase. If the drive is a Full Disk Encryption model disk drive, then this option will be available. You must be able to supply the appropriate password or SID (printed on the drive's top label) to begin the cryptographic erase. You must type YES to confirm erasing the drive. A "Defective drive" can often be revived with a data destructive zero fill data pattern or a low level format. This is because today's modern disc drives contain thousands of spare sectors which are automatically reallocated if the drive senses difficulty reading or writing. Since SeaTools is read only (data safe) occasionally a drive with many problem sectors that have not reallocated to a spare sectors can be forced to do so by writing to the sectors. Spare sector reallocation is a normal intelligent drive operation.

 See section 4 "Help Topic: Bad Sector Found" for more information on this topic.

Seagate is not responsible for lost user data.

H. Acoustic Test

-------------

 Sometimes a defective hard drive makes unusual noise. However, often the power supply or CPU fans are mistaken for the hard

 drive. This test will spin down the drive just like a power management idle condition. If the drive was the source of the noise then the sound will stop. If the noise continues, you can eliminate the hard drive as the source.

I. View Log

--------

 Test results are saved in a log file with a file name based on the drive serial number. This report can be saved to a floppy disk or printed.

 \*\*\*\* NOTE \*\*\*\* After exiting SeaTools, if not saved to a floppy, this report will be on the RAM drive until the system is rebooted. If you booted from a CD then the floppy drive is usually B:\. Some systems do not have any floppy diskette drive. Unfortunately, in this case it may be difficult saving the test log files. Some suggestions on using a USB storage device for log files are given in the Troubleshooting section #5 below (topic: CANNOT SAVE or PRINT LOG FILES).

 \*\*\*\* NOTE \*\*\*\* If your printer attaches to the computer through the USB port then you will not be able to print in DOS applications. Printing from SeaTools is supported when the printer is attached to the parallel printer port (LPT1).

# I. Quit

----

 To exit the program, select "Exit" from the main menu. Press [CTRL]-[ALT]-[DEL] to reboot, or power off your system.

=====================================================================

3. Error Codes --------------

SeaTools for DOS may display a variety of error codes depending on the interface and which test module was running when the error or status occurred. In some situations when the drive is offline running a Drive Self Test, the drive gives its own DST result code.

Drive Self Test (DST) is a thorough diagnostic routine that is built in to the hard drive's firmware. Firmware is the machine language programming the controls the disc drive. DST is completely data safe. SMART (Self Monitoring, Analysis and Reporting Technology) is also

Page 6/24

built in to the firmware and these errors provide advanced warning about developing problems - such as excessive retries while reading data. A SMART error is a prediction of possible drive failure in the future. Be sure to back up your data regularly.

When a drive is completely non-functional, no make, model or error codes are available.

Beginning with the most common error codes (these codes may display briefly on the screen during the test):

> ATA Drive Self Test (DST) ------------------------- Self-test execution status values: 0h The previous self-test routine completed without error or no self-test has ever been run 1h The self-test routine was aborted by the host 2h The self-test routine was interrupted by the host with a hardware or software reset 3h A fatal error or unknown test error occurred while the device was executing its self-test routine and the device was unable to complete the self-test routine. 4h The previous self-test completed having a test element that failed and the test element that failed is not known. 5h The previous self-test completed having the electrical element of the test failed. 6h The previous self-test completed having the servo (and/or seek) test element of the test failed. 7h The previous self-test completed having the read element of the test failed. Log file says: DST - Errors - Status: 07 Off-line data collection status byte values: 01h Reserved 02h or 82h Off-line data collection activity was completed without error.

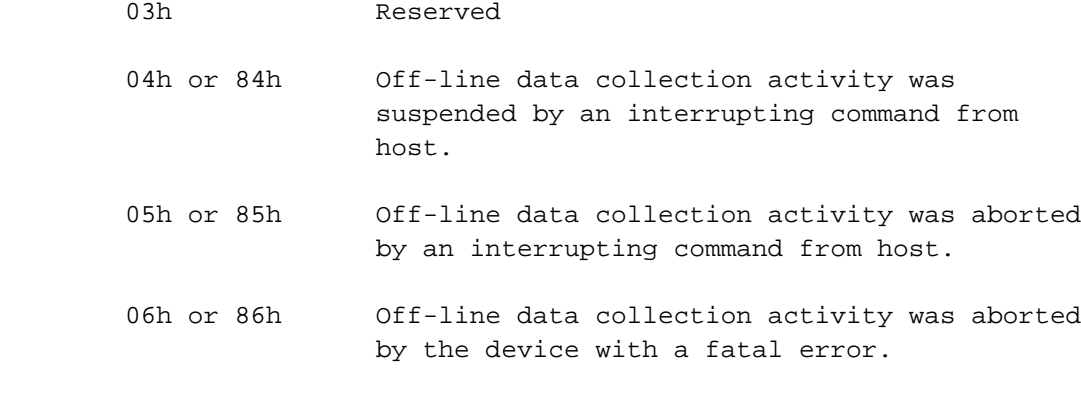

=====================================================================

4. Help Topic: "Bad Sector Found" ---------------------------------

IMPORTANT: Please read and carefully consider all of the following information about your "Bad Sector Found" options.

A bad sector is a small area on the disc drive that is reporting errors and cannot be accessed properly. New bad sectors, sometimes called grown defects, are often caused by some kind of physical damage. If a file or folder uses this sector, then the file is already incomplete or corrupt because the bytes are not readable.

\*\*\*\* NOTE \*\*\*\* The following information applies only to Seagate Technology or Maxtor brand disc drives:

When SeaTools discovers a bad sector through reading, at the end of the scan it displays a list of the bad sectors.

If a sector is in use, then that file is incomplete or corrupt. When a bad sector happens to align with a folder or directory listing structure, then the links to files and sub-folders it manages may be broken. Sectors are often not in use.

You should carefully consider the importance of your data. While the sector is currently unreadable, if the file or folder is important to you then you may need professional recovery services to possibly reclaim the data. In this case, select NO to exit without trying to reallocate blank replacement sectors on the drive.

If you have decided that the file or folder is replaceable, already backed up or just not important to you, then you can tell SeaTools to attempt to overwrite the sector.

Page 8/24

By design, modern disc drives maintain spare sectors for reallocation purposes. Usually, sectors become difficult to read long before they become impossible to read. In this situation the actual data bytes in the sector are preserved and transferred to the new spare during a sector reallocation. Similarly, when a disc drive writes data and encounters a problem, the drive firmware retires the problem sector and activates a replacement before giving successful write status.

If you give permission to overwrite a bad sector SeaTools will attempt to write a pattern of zeros to that sector. Usually, this action will assist the disc drive firmware in managing the problem by retiring the problem LBA and activating a spare in its place.

Note: Seagate Technology is not responsible for lost user data.

=====================================================================

5. Troubleshooting ------------------ DRIVE NOT DETECTED

- Understandably, a dead drive cannot communicate with the system or software and will not be detected. A drive with damaged electronics may have the appearance of running but be broken in the ability to communicate with the system. Either of these cases is a failed drive.
- One of the most common reasons for a new drive to not be detected is with the setup of the cables and jumpers, if any. Another common area is with the system BIOS setup. The drive needs to be set to ON in the BIOS, this is especially true when adding a second drive. Be sure to double check if these items are correct.
- Occasionally, a working drive will not be detected by the software. Disc drives attach to the computer through a section of circuitry on the motherboard called a controller. The software is designed to be as up-to-date as possible with known controllers. The drive is not by detectable in this case because of an unknown controller.

SeaTools WILL NOT LOAD

- If when you insert the SeaTools CD and power on the computer, it does not load SeaTools, the "boot sequence" may be set to boot to the hard disc drive first.

To change the boot sequence to boot from the CD drive first, you

Page 9/24

 must enter the "Setup" or "CMOS Setup" of your computer. Methods for entering the Setup or CMOS Setup vary depending on your computer's make and model, but most methods consist of pressing a key or key sequence during the initial power on boot sequence.

 Watch the screen closely during boot up for a message like "Press F2 to enter Setup" or something similar to determine which key or key sequence to press for your computer. Nearly all systems will continue on automatically after a brief period of time if the key is not pressed, so act quickly. You may have only a few seconds to find and press the appropriate key or key sequence.

The most common keys or key sequences to enter setup are:

- [F2]
- [DELETE]
- [F1]
- $-$  [CTRL] $-$ [ALT] $-$ [S]
- [CTRL]-[ALT]-[ESC]
- [CTRL]-[ALT]-[ENTER]

 NOTE: Some computers that use the "[CTRL]-[ALT]-[\_\_\_]" sequences must be at a prompt before pressing the keys. If you are unsure about how to enter the setup, see the owner's manual for your computer or seek assistance from your computer manufacturer or the store where you purchased the computer.

## CD ROM WILL NOT BOOT

- Booting to a CD requires that the system BIOS is compatible with the operating system on the CD. In rare cases that seem tied to older system.This indicates an incompatibility with the boot CD. In this situation, the solution is to use the SeaTools v2.14 boot floppy diskettes instead of the boot CD. Contact Seagate Technical Support for a copy of this earlier version.

CANNOT SAVE or PRINT LOG FILES

- Many systems no longer have floppy diskette drives. This makes it difficult to save the test results log files. Similarly, systems usually have a USB printer which only prints from Windows. This eliminates printing in DOS.

 One possible solution for both of these conditions, only on systems with the right SETUP options, is to attach a USB Storage Device to the system. The SETUP options must support booting to a USB Storage Device. Two examples if systems with USB support:

```
 -->>Dell Optiplex GX270 example
        when booting you see in the upper RH corner:
        F2 = Setup
        F12 = Boot Menu
       When you press F2 you can set up the following order:
              Hard Disk Drive Sequence
                       1. USB device
                       2. System BIOS boot devices
              Boot Sequence (BIOS devices)
                       1. Diskette Drive
                       2. IDE CD-ROM Device
                       3. Hard-Disk Drive C:
-->>Dell Inspiron 1150 example:
        when booting you see in the upper RH corner:
        F2 = Setup
        F12 = Boot Menu
        When you press F2 on Setup Page 2 you can set up the
        following order:
              ***** Boot Order *****
                       Diskette Drive
                       USB Storage Device
                       CD/DVD/CD-RW Drive
                       Internal HDD
```
 With both of these system examples, the requirement is to put the USB device ahead of the CD which itself should be ahead of the Hard Disk Drive (HDD). Your choice of USB storage device opens a wide range of alternatives. The simplest and least expensive are the USB Flash Drives. USB external hard drives are another possibility. However in some cases the system BIOS may have compatibility problems with large hard drives and no problems with Flash devices.

 Put in the SeaTools bootable CD and plug in a USB storage device. Reboot. With the order set above, the system will attempt to boot from the USB device first but cannot since there is no operating system on it. After that it looks to the BIOS and sees the IDE CD- ROM Device where it boots into SeaTools. If the USB device was detected it will be mounted as a (non-booting, assuming FAT) C: where we can save the log files.

Page 11/24

readme.txt

 After you run SeaTools, exit and copy \*.log to C: and you have just saved the logs without using a floppy. If your RAM drive is shown as C: then the SETUP does not support USB storage in DOS. The file system on the USB device must be either FAT16 or FAT32. DOS does not recognize NTFS.

IF YOU CALL

- If you call to report problems please provide as much information as possible. If you can, please provide the following details:

 When does the problem occur? On the boot up of the diagnostic operating system? During the hard disc drive tests? After exiting SeaTools?

- Can the problem be recreated? If so, please outline the steps necessary to recreate it.
- What is your system configuration? List the details about your system as tested. Such as:
	- Make, model, processor and system memory
	- Hard disc drives (internal and external) connected to the system, including make, model, size, and type
	- Make and model of hard disc drive controllers
	- Make and model of the video adapter
	- Additional adapter cards, including sound and multimedia
	- Peripherals attached (mouse, tape backup, printer, etc).

=====================================================================

6. Known Limitations

-----------------------

- \* SeaTools may not find or access hard disc drives when CMOS is set to "none" for those drives.
- \* SeaTools for DOS cannot find a drive that is completely non functional. No make, model or error codes are available. If the drive is under warranty, you can contact your system supplier.
- \* SeaTools may not find a drive that is connected to an unsupported, usually very new, chipset.

Check http://www.seagate.com often for new and updated versions of

Page 12/24

SeaTools for DOS software as well as updates to the "Frequently Asked Questions" (FAQ's) list. Seagate will continue to add new features, functions and capabilities to this software.

=====================================================================

7. System Requirements

-----------------------

\* IBM-compatible PC with a Pentium or greater processor

- \* VGA 640 x 480 or greater graphics capability
- \* 64 megabytes of RAM
- \* Bootable CD support

8. Seagate Technology Support Services

Seagate Technology Support Services

Online Services

---------------

# Internet

www.seagate.com for information about Seagate products and services. Worldwide support is available 24 hours daily by e-mail for your questions.

\_\_\_\_\_\_\_\_\_\_\_\_\_\_\_\_\_\_\_\_\_\_\_\_\_\_\_\_\_\_\_\_\_\_\_\_\_\_\_\_\_\_\_\_\_\_\_\_\_\_\_\_\_\_\_\_\_\_\_\_\_\_\_\_\_\_\_\_\_

## Technical Support:

http://www.seagate.com/www/en-us/about/contact\_us or email to DiscSupport@Seagate.com

# SEAGATE SERVICE CENTERS

------------------------------------------------

# Presales Support

Our Presales Support staff can help you determine which Seagate products are best suited for your specific application or computer system, as well as drive availability and compatibility.

#### Technical Support

If you need help installing your drive, consult your system's documentation or contact the dealer's support services department for assistance specific to your system. Seagate technical support is also available to assist you online at support.seagate.com or through one of our call centers. Have your system configuration information and your drive's "ST" model number available.

SeaTDD (+1-405-324-3655) is a telecommunications device for the deaf

Page 13/24

(TDD). You can send questions or comments 24 hours daily and exchange messages with a technical support specialist during normal business hours for the technical support call center in your region.

### CUSTOMER SERVICE OPERATIONS

------------------------------------------------

#### Warranty Service

Seagate offers worldwide customer support for Seagate drives. Seagate distributors, OEMs and other direct customers should contact their Seagate service center representative for warranty-related issues. Resellers or end users of drive products should contact their place of purchase or one of the Seagate warranty service centers for assistance. Have your drive's "ST" model number and serial number available.

#### Data Recovery Services

Seagate offers data recovery services for all formats and all brands of storage media. Our Data Recovery Services labs are currently located in North America and Europe. To get a free quick quote or speak with a case management representative, call 1-800-475-0143. Additional information, including an online request form and data loss prevention resources, is available at www.datarecovery.seagate.com.

USA/Canada/Latin America Support Services ----------------------------------------- Americas 1-800-SEAGATE +1-405-324-4700 +1-405-324-3339

\_\_\_\_\_\_\_\_\_\_\_\_\_\_\_\_\_\_\_\_\_\_\_\_\_\_\_\_\_\_\_\_\_\_\_\_\_\_\_\_\_\_\_\_\_\_\_\_\_\_\_\_\_\_\_\_\_\_\_\_\_\_\_\_\_\_\_\_

Worldwide Support Services

--------------------------

For the most current list of telephone numbers please see the Contact Us section on www.seagate.com.

\_\_\_\_\_\_\_\_\_\_\_\_\_\_\_\_\_\_\_\_\_\_\_\_\_\_\_\_\_\_\_\_\_\_\_\_\_\_\_\_\_\_\_\_\_\_\_\_\_\_\_\_\_\_\_\_\_\_\_\_\_\_\_\_\_\_\_\_\_

Contact Information Rev 8.1, 10-Jan-2006

SeaTools for DOS is a product of Seagate, a leading provider of technology and products enabling people to store, access, and manage information. Seagate is committed to providing best-in-class products to help people get their information when, where and how they want it.

Page 14/24

The Company is recognized as the world's largest manufacturer of disc drives, magnetic discs and read-write heads. Founded in 1979, Seagate can be found around the globe and on the World Wide Web at www.seagate.com.

=====================================================================

9. Product Return Procedure ----------------------------

Service by Seagate ------------------

- A. Seagate Disc Return Procedure
- B. Shipping and Handling Information Packaging Instructions
- C. Seagate Approved Packaging
- D. Limited Warranty
- E. Service Warranty Terms

A. Seagate Disc Drive Return Procedure --------------------------------------

Seagate offers comprehensive worldwide customer support for all Seagate disc drives both online and through our regional Seagate Customer Service Centers and Authorized Service Providers (see "Seagate Technology Support Services" section, above). Drive return procedures can vary by geographical location and are subject to current International Trade Regulations.

- 1. Before you return a disc for warranty service, verify whether a replacement drive is necessary to solve the problem you are experiencing. If so, contact your place of purchase; if they have an exchange policy, it may be your most convenient solution.
- 2. Read the appropriate Seagate Warranty Statement for new or replacement products (see "Service Warranty Terms" section, below).
- 3. Know your Seagate product model number and serial number. See the label on the top of the drive.
- 4. Verify the warranty status of the drive you wish to return. If the product is still under warranty, obtain an RMA (step 5). If the warranty is expired, contact a local service facility, a Seagate Service Center Representative, or an Authorized Service Provider. If Seagate records indicate that the warranty is expired and you believe this is incorrect, contact your place of purchase or a Seagate Service Center Representative.

Page 15/24

- 5. Obtain an RMA. To obtain an RMA online, use the Warranty Validation application at www.seagate.com/support. It will lead you into the RMA request application. To obtain an RMA by phone or fax, contact an Authorized Service Center (see "Seagate Technology Support Services" section above).
- 6. Obtain a "ship to" address. Service Centers are located throughout the world. The ship to address of the facility nearest you will be included with the RMA.
- 7. Package and return the drive. IMPROPER PACKAGING WILL VOID THE WARRANTY. Be sure to read the Shipping and Handling Information (below). Your original drive will NOT be returned to you, so be sure to backup any data you wish to keep and return only the bare drive. If you are unable to retrieve needed data, you may want to consider data recovery services.

Once Seagate Technology receives your drive for service, Seagate will ship you a replacement drive. You may check the status of your replacement drive RMA shipment online or by contacting a Seagate Service Center Representative to obtain that information.

B. Shipping and Handling Information - Packaging Instructions -------------------------------------------------------------

- 1. When you return a drive for replacement, all data and software will be lost. The replacement drive will be low-level formatted. If you need the data on the drive and do not have a backup copy, you may want to consider data recovery services before shipping the drive to Seagate for replacement.
- 2. Remove all accessories or spare parts and return only the bare drive! Accessories include, but are not limited to, side rails, manuals, removable media, cables, mounting brackets, face plates, and controller cards. Accessories will not be returned.
- 3. Enclose the drive in an anti-static container. If packaging more than one drive, use a separate bag for each drive.
- 4. Secure the drive in Seagate approved packaging. Use 2-inch thick foam rubber in a corrugated box. Multiple drives in a single box should be packaged with foam rubber between each drive. Do NOT use foam packing pellets, bubble wrap, or newspaper. (See Seagate Approved Packaging section, below.)
- 5. Write the RMA number on the outside of each box.

Page 16/24

6. A shipping address will be given to you along with the RMA number. Ship the drive to the address provided using the carrier of your choice. You should choose a carrier with the ability to trace the shipment. Seagate Technology will not be responsible for shipments for which the carrier cannot provide proof of delivery.

## C. Seagate Approved Packaging -----------------------------

Shipping a drive in an unapproved container voids the warranty. Any product returned to Seagate must be properly packaged in the original box or a Seagate-approved container to prevent physical and electrical damage while in transit. FAILURE TO PROPERLY PACKAGE THE DRIVE WILL VOID THE WARRANTY.

What is Seagate Approved Packaging?

 We recommend you ship your drive in its original box and packing materials, which you should always keep for storing and shipping purposes. If you do not have your original packaging materials, use 2-inch thick foam rubber in a corrugated box. Multiple drives in a single box should be packaged with foam rubber between each drive. Do NOT use foam packing pellets, bubble wrap, or newspaper.

Where can I get Seagate Approved Packaging?

 Seagate does not separately sell packaging materials. While Seagate does not endorse any one third party vendor, companies that provide packaging materials can be found at:

 Western Industries - For additional information, see https://www.wicokc.com/orderform/seagate.html

 SiongBee - For additional information, see https://www.siongbee.com/sgorder.nsf

Disclaimer: All packaging vendors mentioned in this message are independent of Seagate Technology LLC; Seagate makes no warranty, implied or otherwise, regarding the performance or reliability of these companies or their products. This information is provided, as is, solely for your information. To obtain product specifications and warranty information, please contact the respective vendor directly.

# D. Limited Drive Warranty ("Products")

--------------------------------------

Beginning on the date of shipment to its direct customer and continuing for the published warranty period, Seagate represents that the Products are new or, if they contain remanufactured or used components, are the equivalent of new in performance and reliability and warrants that each Product failing to function properly under normal use, due to a defect in materials or workmanship or due to nonconformance to the published specifications, will be repaired or exchanged, at Seagate's option and expense. Customer should obtain a Return Material Authorization ("RMA") number from their point of purchase or from Seagate prior to returning the nonconforming Product freight prepaid. Seagate will pay for transporting the repaired or exchanged Product to Customer. Repaired or exchanged Product will be warranted for a period of ninety (90) days for Disc Products and six (6) months for Tape Products from the date of shipment by Seagate, or the remainder of the original warranty, whichever is the longer. This Limited Warranty extends to Seagate's direct customer only and is not assignable or transferable. Seagate makes no representation, warranty or guaranty, express or implied regarding the Products except its standard form of limited warranty ("Limited Warranty"). Seagate may in its sole discretion modify its Limited Warranty at any time and from time to time.

## DRIVE PRODUCT WARRANTY DISCLAIMER

EXCEPT AS SET FORTH IN WRITING IN THE LIMITED WARRANTY, SEAGATE MAKES NO PERFORMANCE REPRESENTATIONS, WARRANTIES, OR GUARANTEES, EITHER EXPRESS OR IMPLIED, ORAL OR WRITTEN, WITH RESPECT TO ITS PRODUCTS, INCLUDING WITHOUT LIMITATION ANY IMPLIED WARRANTY (A) OF MERCHANTABILITY, (B) OF FITNESS FOR A PARTICULAR PURPOSE, OR (C) ARISING FROM COURSE OF PERFORMANCE, COURSE OF DEALING, OR USAGE OF TRADE.

IN NO EVENT SHALL SEAGATE BE LIABLE FOR COSTS OF PROCUREMENT OF SUBSTITUTE GOODS BY ANYONE OR FOR LOSS OF DATA, NOR WILL IT BE LIABLE FOR INDIRECT, SPECIAL, INCIDENTAL, CONSEQUENTIAL, OR OTHER DAMAGES ARISING OUT OF THE PURCHASE, USE OR PERFORMANCE OF THE PRODUCT, AND WHETHER OR NOT IT HAS BEEN ADVISED OF THE POSSIBILITY OF SUCH DAMAGES. THE FOREGOING ALLOCATION OF RISK IS REFLECTED IN THE PRICE OF THE PRODUCT.

#### E. Repair Warranty Terms ------------------------

All Seagate repaired disc products are warranted for 90 days or the balance of your original warranty, whichever is greater. All Seagate

Page 18/24

repaired tape products are warranted for six months or the balance of your original warranty, whichever is greater. Customer shall be responsible for saving or backing up data contained in any Product returned to Seagate for in-warranty or out-of-warranty repairs or service.

DISCLAIMER: SEAGATE SHALL HAVE NO RESPONSIBILITY FOR DATA AND SHALL HAVE NO LIABILITY ARISING OUT OF ANY DAMAGE TO OR LOSS OF DATA WHILE THE PRODUCT IS IN SEAGATE'S POSSESSION.

THANK YOU

=====================================================================

10. Revision History

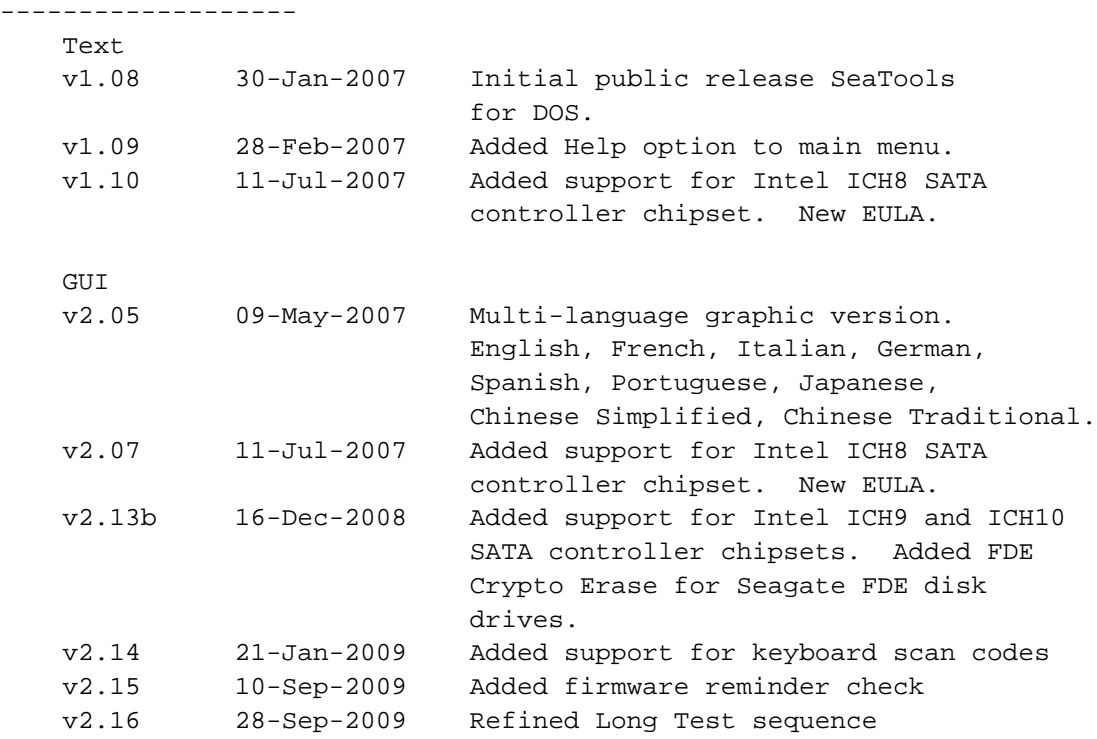

=====================================================================

11. FreeDOS and the GNU Public License

---------------------------------------

This software uses the FreeDOS kernel, an open source product distributed under the terms of the GNU Public License (GPL). You can obtain the source code to the FreeDOS kernel used for this product at http://www.seagate.com/support/seatools/freedos/kernel.zip You can obtain the most recent copy at the FreeDOS we site at

Page 19/24

http://www.freedos.org.

=====================================================================

12. USER LICENSE AGREEMENT --------------------------

SeaTools for DOS

End User License Agreement

THIS IS A LEGAL AGREEMENT ("AGREEMENT") BETWEEN YOU AND SEAGATE TECHNOLOGY, LLC "LICENSOR"). PLEASE READ THIS AGREEMENT CAREFULLY. BY CLICKING THE "I ACCEPT" BUTTON OR TAKING ANY STEP TO DOWNLOAD, SET-UP, INSTALL OR USE THIS SOFTWARE, YOU AGREE, ON BEHALF OF YOURSELF AND YOUR COMPANY, IF THE SOFTWARE IS TO BE USED FOR BUSINESS PURPOSES, (COLLECTIVELY "LICENSEE"), TO BE BOUND BY ALL OF THE TERMS AND CONDITIONS OF THIS AGREEMENT. IF YOU DO NOT AGREE TO THESE TERMS AND CONDITIONS, CLICK "I DO NOT ACCEPT" AND YOU WILL NOT BE PERMITTED TO DOWNLOAD THE SOFTWARE OR IF YOU RECEIVED A CD CONTAINING THE SOFTWARE, RETURN THE SOFTWARE TO LICENSOR.

1. License Grant. Licensor grants to Licensee a worldwide, nonexclusive, nontransferable, royalty free license to use the SeaTools for DOS software (the "Software") with Seagate and Maxtor branded disc drives only. Licensee is permitted to make a single copy of the Software for backup purposes. Except as expressly authorized above or as permitted by applicable law, Licensee will not: copy, in whole or in part, Software or any related documentation; modify the Software; reverse compile, reverse engineer, disassemble or reverse assemble all or any portion of the Software; rent, lease, license, sublicense, distribute, transfer or sell the Software; or create derivative works of the Software. Licensee obtains no rights in the Software except those given in this limited license.

2. Ownership. The Software, any related documentation and all intellectual property rights therein are owned by Licensor, its affiliates and/or its suppliers. The Software is licensed, not sold. Copyright laws and international copyright treaties, as well as other intellectual property laws and treaties, protect the Software. Licensee will not remove, alter or destroy any copyright, proprietary or confidential notices placed on the Software or any related documentation. Licensee agrees that aspects of the Software, including the specific design and structure of individual programs, constitute trade secrets and/or copyrighted or patented material of Licensor, its affiliates and/or its suppliers. Licensee agrees not to disclose, provide, or otherwise make available such trade secrets or material in

Page 20/24

any form to any third party without the prior written consent of Licensor. Licensee agrees to implement reasonable security measures to protect such trade secrets and material.

3. NO WARRANTIES. TO THE MAXIMUM EXTENT PERMITTED BY APPLICABLE LAW AND SUBJECT TO ANY STATUTORY WARRANTIES THAT CANNOT BE EXCLUDED, THE SOFTWARE AND ANY RELATED DOCUMENTATION ARE PROVIDED TO LICENSEE "AS IS." LICENSOR MAKES NO WARRANTIES, EXPRESS OR IMPLIED, AND EXPRESSLY DISCLAIMS AND EXCLUDES TO THE MAXIMUM EXTENT PERMITTED BY APPLICABLE LAW ALL REPRESENTATIONS, ORAL OR WRITTEN, TERMS, CONDITIONS, AND WARRANTIES, INCLUDING, WITHOUT LIMITATION, IMPLIED WARRANTIES OF MERCHANTABILITY, FITNESS FOR A PARTICULAR PURPOSE, SATISFACTORY QUALITY AND NONINFRINGEMENT. WITHOUT LIMITING THE ABOVE, LICENSEE ACCEPTS THAT THE SOFTWARE MAY NOT MEET LICENSEE'S REQUIREMENTS, OPERATE ERROR FREE, OR IDENTIFY ANY OR ALL ERRORS OR PROBLEMS, OR DO SO ACCURATELY. LICENSEE USES THE SOFTWARE AT HIS/HER OWN RISK. This Agreement does not affect any statutory rights Licensee may have as a consumer.

4. EXCLUSION OF CONSEQUENTIAL AND OTHER DAMAGES. TO THE MAXIMUM EXTENT PERMITTED BY APPLICABLE LAW, IN NO EVENT WILL LICENSOR, ITS AFFILIATES OR ITS SUPPLIERS BE LIABLE TO LICENSEE, LICENSEE'S CUSTOMERS, OR OTHER USERS, FOR DAMAGES OF ANY KIND INCLUDING, WITHOUT LIMITATION, DIRECT, CONSEQUENTIAL, SPECIAL, INCIDENTAL, OR INDIRECT DAMAGES OF ANY KIND ARISING OUT OF THE LICENSE OF, USE OF, OR INABILITY TO USE THE SOFTWARE (INCLUDING, WITHOUT LIMITATION, DATA LOSS OR CORRUPTION, ECONOMIC LOSS, LOSS OF ACTUAL OR ANTICIPATED PROFITS, LOSS OF CONFIDENTIAL INFORMATION, BUSINESS INTERUPTION, LOSS OF PRIVACY, FAILURE TO MEET ANY DUTY OF REASONABLE CARE OR NEGLIGENCE) EVEN IN THE EVENT OF THE FAULT, TORT, STRICT LIABILITY, BREACH OF CONTRACT, BREACH OF STATUTORY DUTY OR BREACH OF WARRANTY OF LICENSOR, ITS AFFILIATES OR SUPPLIERS AND EVEN IF LICENSOR, ITS AFFILIATES OR ITS SUPPLIERS HAVE BEEN ADVISED OF THE POSSIBILITY OF SUCH DAMAGES OR SUCH DAMAGES WERE FORESEEABLE. SOME JURISDICTIONS DO NOT ALLOW THE EXCLUSION OR LIMITATION OF INCIDENTIAL OR CONSEQUENTIAL DAMAGES SO THE ABOVE EXCLUSION OR LIMITATION MAY NOT APPLY.

5. LIMITATION OF LIABILITY. TO THE MAXIMUM EXTENT PERMITTED BY APPLICABLE LAW, IN NO EVENT WILL LICENSOR'S LIABILITY EXCEED THE LICENSE FEE PAID BY LICENSEE OR US\$5.00, WHICHEVER IS GREATER. THIS LIMITATION OF LIABILITY AND RISK IS REFLECTED IN THE PRICE OF THE SOFTWARE. NOTWITHSTANDING THE FOREGOING, NOTHING IN THIS AGREEMENT SHALL EXCLUDE OR LIMIT LICENSOR'S LIABILITY TO LICENSEE FOR ANY LIABILITY THAT CANNOT, AS A MATTER OF APPLICABLE LAW, BE EXCLUDED OR LIMITED.

6. INDEMNIFICATION. BY ACCEPTING THIS AGREEMENT, LICENSEE AGREES TO

Page 21/24

INDEMNIFY AND OTHERWISE HOLD HARMLESS LICENSOR, ITS OFFICERS, EMPLOYEES, AGENTS, SUBSIDIARIES, AFFILIATES, SUPPLIERS AND OTHER PARTNERS FROM ANY DIRECT, INDIRECT, INCIDENTAL, SPECIAL, CONSEQUENTIAL OR EXEMPLARY DAMAGES ARISING OUT OF, OR RELATING TO, OR RESULTING FROM LICENSEE'S USE OF THE SOFTWARE OR ANY OTHER MATTER RELATING TO THE SOFTWARE.

7. Termination. Licensor may immediately terminate this Agreement and the license granted hereunder if Licensee fails to comply with the terms and conditions of this Agreement. Upon such termination, Licensee must immediately cease using the Software, destroy or delete all copies of the Software and upon the request of Licensor, certify the destruction or deletion of the Software. Licensee may terminate this Agreement and the license granted hereunder at any time by destroying or deleting all copies of the Software. ALL DISCLAIMERS, LIMITATIONS OF LIABILITY AND ANY OTHER PROVISIONS INTENDED TO SURVIVE TERMINATION WILL SURVIVE ANY TERMINATION AND CONTINUE IN FULL FORCE AND EFFECT.

8. International Trade Compliance. The Software and any related technical data is subject to the customs and export control laws and regulations of the United States ("U.S.") and may also be subject to the customs and export laws and regulations of the country in which the download is contemplated or CD containing the Software is acquired. Further, under U.S. law, the Software and any related technical data may not be sold, leased or otherwise transferred to restricted countries, or used by a restricted end-user or an end-user engaged in activities related to weapons of mass destruction including, without limitation, activities related to designing, developing, producing or using nuclear weapons, materials, or facilities, missiles or supporting missile projects, or chemical or biological weapons. Licensee acknowledges that it is not a citizen, national, or resident of, and is not under the control of the government of Cuba, Iran, North Korea, Sudan or Syria, and that Licensee will not download or otherwise export or re-export the Software and any related technical data directly or indirectly to the above mentioned countries nor to citizens, nationals, or residents of those countries. Licensee will comply with all applicable export, reexport and foreign policy controls and restrictions imposed by the United States and will take the necessary actions and precautions to ensure that it complies with all such laws or regulations.

9. Governing Law. The laws of the State of California, United States, without regard to conflicts of laws principles, govern this Agreement. If applicable law does not permit the parties to agree to the governing law, the laws of the country in which Licensee downloads or acquires the Software govern this Agreement. To the extent permitted

Page 22/24

by applicable law, any dispute arising under this Agreement or relating to the Software shall be resolved by a court of proper jurisdiction in Santa Clara County, California, United States. Licensee and Licensor irrevocably submit to the jurisdiction of such courts and waive any and all objections to jurisdiction a party may have under applicable law. Notwithstanding the foregoing, if the Software is downloaded or acquired in the People's Republic of China, any dispute arising under this Agreement or relating to the Software shall be resolved by binding arbitration, held in Santa Clara County, California, United States, under the Judicial Arbitration and Mediation Services (JAMS) International Arbitration Rules.

10. Legal Effect. This Agreement describes certain legal rights. Licensee may have other rights under applicable law. This Agreement does not change Licensee's rights under applicable law if such laws do not permit the Agreement to do so.

11. Miscellaneous. This Agreement constitutes the entire agreement between Licensor and Licensee and governs Licensee's use of the Software, superseding any prior agreement between Licensor and Licensee relating to the subject matter hereof. Any change or modification to this Agreement will only be valid if it is in writing and signed on behalf of Licensor and Licensee. A failure by either party to enforce its rights under this Agreement is not a waiver of those rights or any other rights it has under this Agreement. The parties disclaim the application of the United Nations Convention on the International Sale of Goods. The terms of this Agreement are severable. If any term is unenforceable for any reason, that term will be enforced to the fullest extent possible, and the Agreement will remain in effect. The Software and any related technical data are provided with restricted rights. Use, duplication, or disclosure by the U.S. Government is subject to the restrictions as set forth in subparagraph (c)(1)(iii) of DFARS 252.227-7013 (The Rights in Technical Data and Computer Product) or subparagraphs (c)(1) and (2) of 48 CFR 52.227-19 (Commercial Computer Product - Restricted Rights), as applicable. To the extent permitted by applicable law, Licensee may not assign this Agreement, and any attempted assignment will be null and void. Seagate, the Seagate logo, and other Seagate and Maxtor names and logos are the trademarks of Seagate Technology LLC or its affiliates.

12. Contact Information. Any inquiries regarding this Agreement or the Software may be addressed to Licensor at 920 Disc Drive, Scotts Valley, California, USA, 95066, or www.Seagate.com.

(C) 2009 Seagate Technology LLC.

Page 23/24

-=EOF: README.TXT=-